# *Introdução ao Linux*

- O GNU/Linux é um sistema operacional livre
	- Independe de uma empresa
	- É mantido por comunidades ao redor do mundo
	- Código fonte aberto, permite modificações
	- É distribuído em licenças GPL.
- A Free Software Fundation (FSF) é a responsável pelo desenvolvimento do Projeto GNU.
	- Fundação criada por Richard Stallman,
- O Projeto GNU foi iniciado em 1984 para desenvolver um sistema operacional completo, compatível com o UNIX, e que fosse Software Livre (Hurd, 1990)

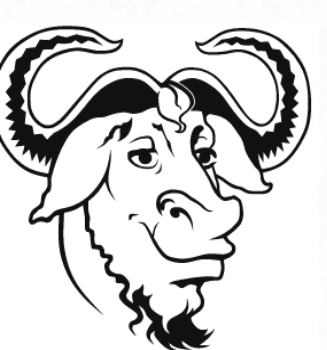

# *Introdução ao Linux*

- GNU é um acrônimo, significa:
	- "GNU's Not UNIX GNU não é UNIX"
- O Linux foi idealizado por Linux Tordvards em 1991
- Implementou um microkernel baseado no Minix
	- Minix é um sistema operacional baseado no UNIX desenvolvido por Andrew Tanenbaum.

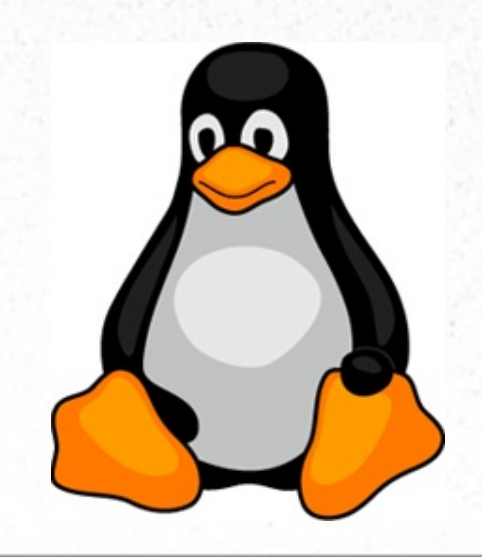

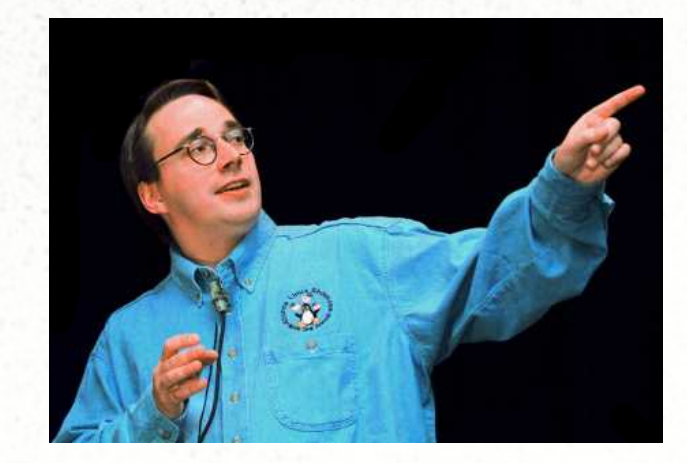

# *Características do Linux*

- É desenvolvido de forma voluntária por programadores ao redor do mundo.
- Multitarefa real, multiusuário, suporte a nomes extensos de arquivos e diretórios (255 caracteres) e proteção entre processos executados na RAM.
- Suporte a multiplataformas tais como: SPARC, ALPHA, PowerPC, ARM, Intel, sejam RISC ou CISC.
- Conectividade com outros sistemas operacionais como: Apple (MAC-OS), Sun (Solaris), ALPHA (True-64), e Windows.
- Convive sem conflito com outros sistemas operacionais na mesma máquina/disco.

# *Características do Linux*

- Multitarefa: Permite que diversos programas rodem ao mesmo tempo.
- Processos: vários serviços disponibilizados pelo sistema que estão rodando em background.
- Daemon: processos podem ser reiniciados sem reiniciar a máquina. Exemplo: rede, X, firewall, etc.
- Suporte a terminais Virtuais ( $\sim 63$  consoles).
- Sistema de arquivos: Pode utilizar (acessar) vários sistemas de arquivos tais como: ext2, ext3, ext4, xfs, btrfs, fat, ntfs, nfs e cifs.
- Sistema de permissões hierarquizadas, para root (administrador) e usuários

- Uma distribuição Linux é um sistema operacional Unixlike incluindo o kernel Linux e outros softwares de aplicação, formando um conjunto.
- Há basicamente duas formas de distribuições
	- As mantidas por organizações comerciais, como a Red-Hat, Ubuntu, SUSE, etc.
	- As mantidas por comunidades como Debian, Gentoo, Slackware, CentOS, etc.
- Distro como Red-Hat, Suse possuem projetos open source. Fedora e Opensuse

• Há distribuições que servem de base para outras distribuições , chamadas de meta distribuições por exemplo Debian: Ubuntu, linuxmint

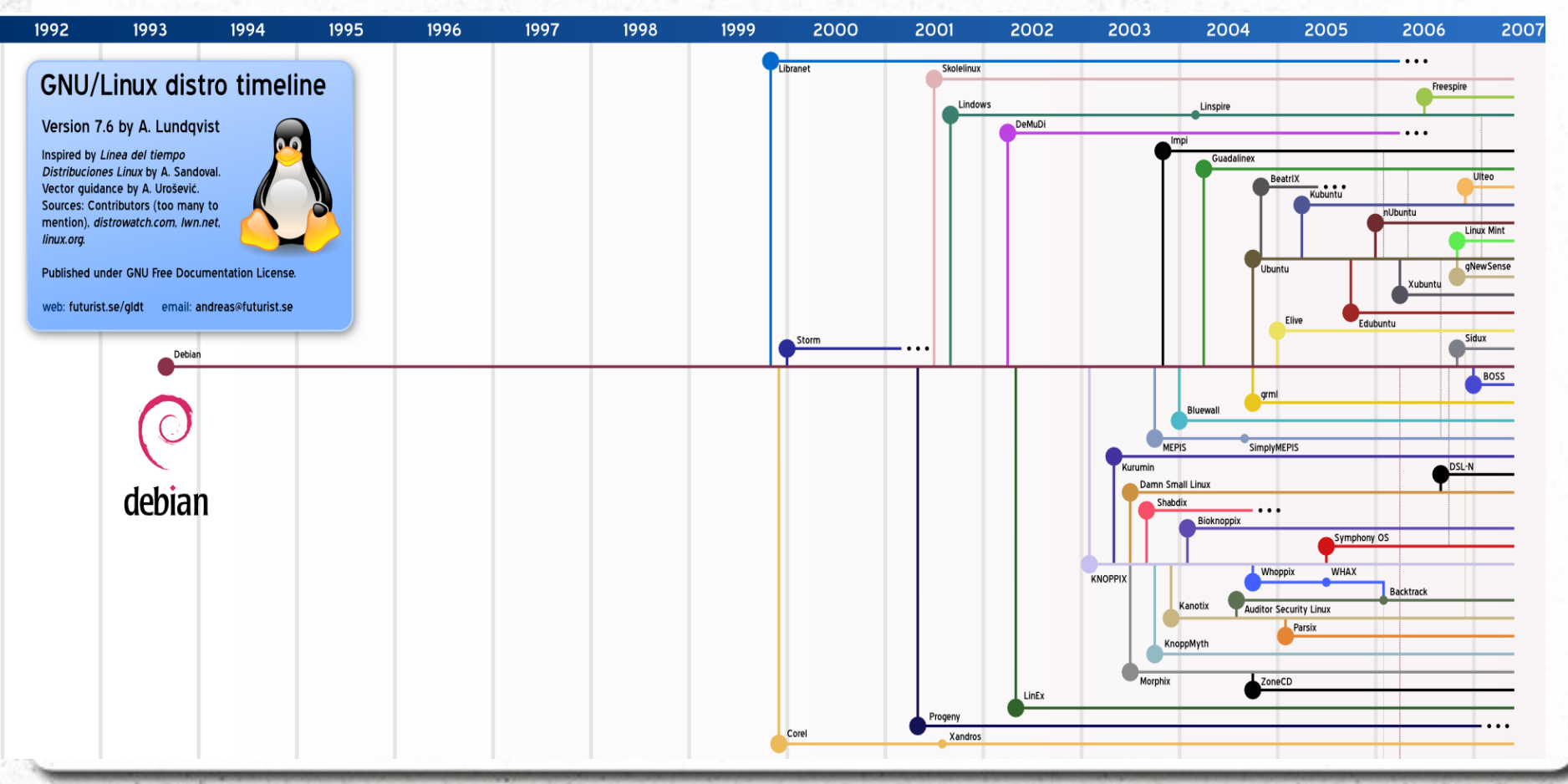

● Red-Hat

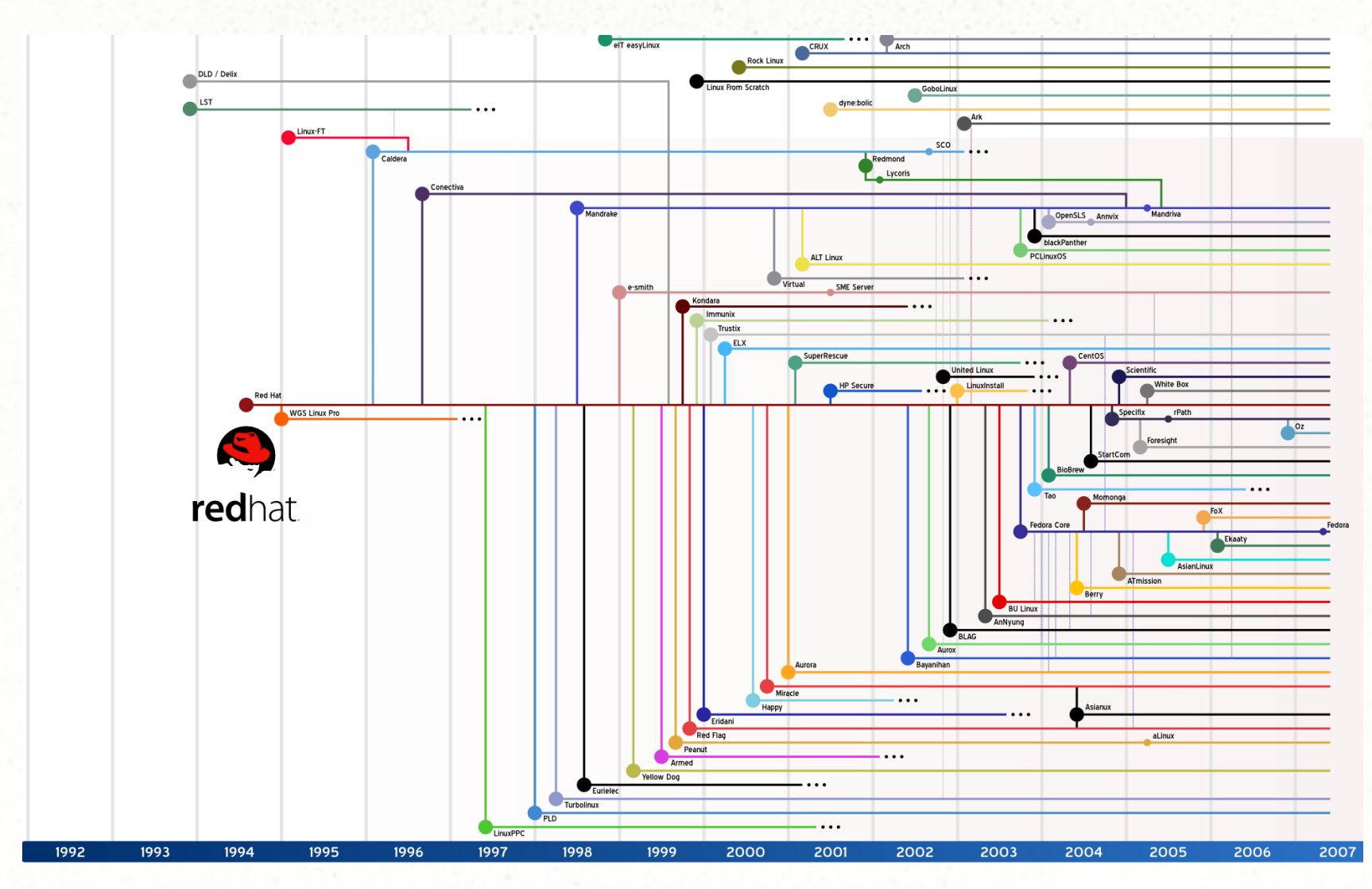

#### • Slackware

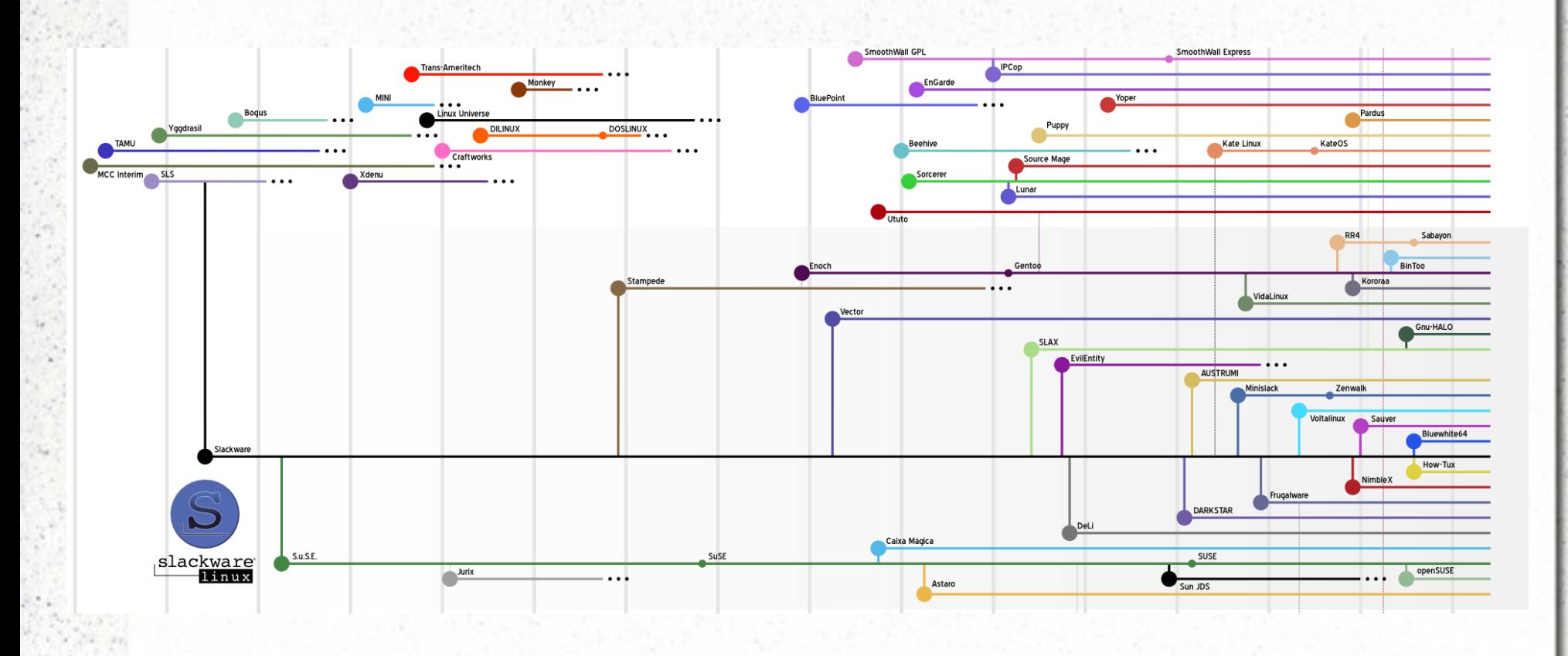

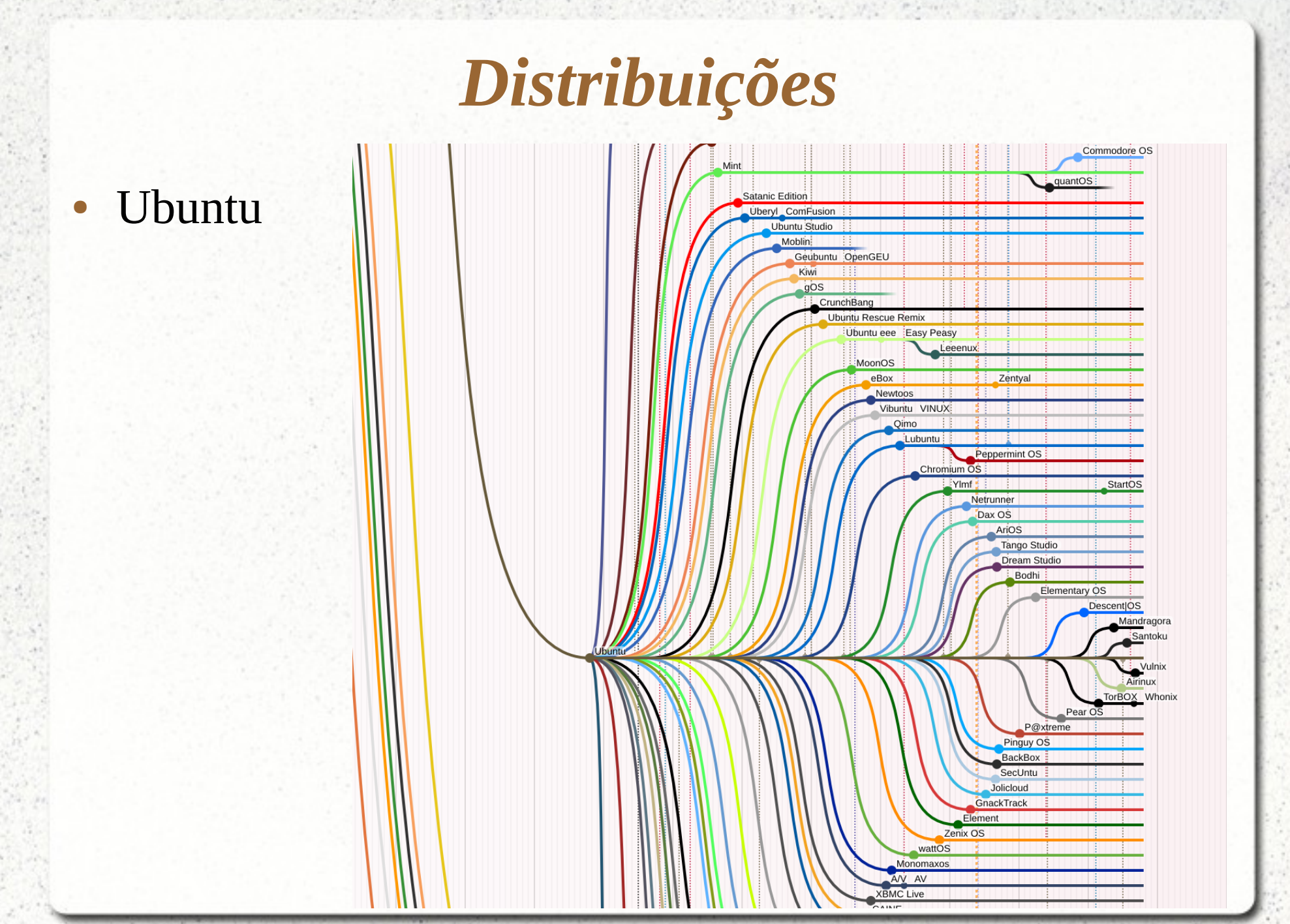

#### Logos das distribuições mais populares

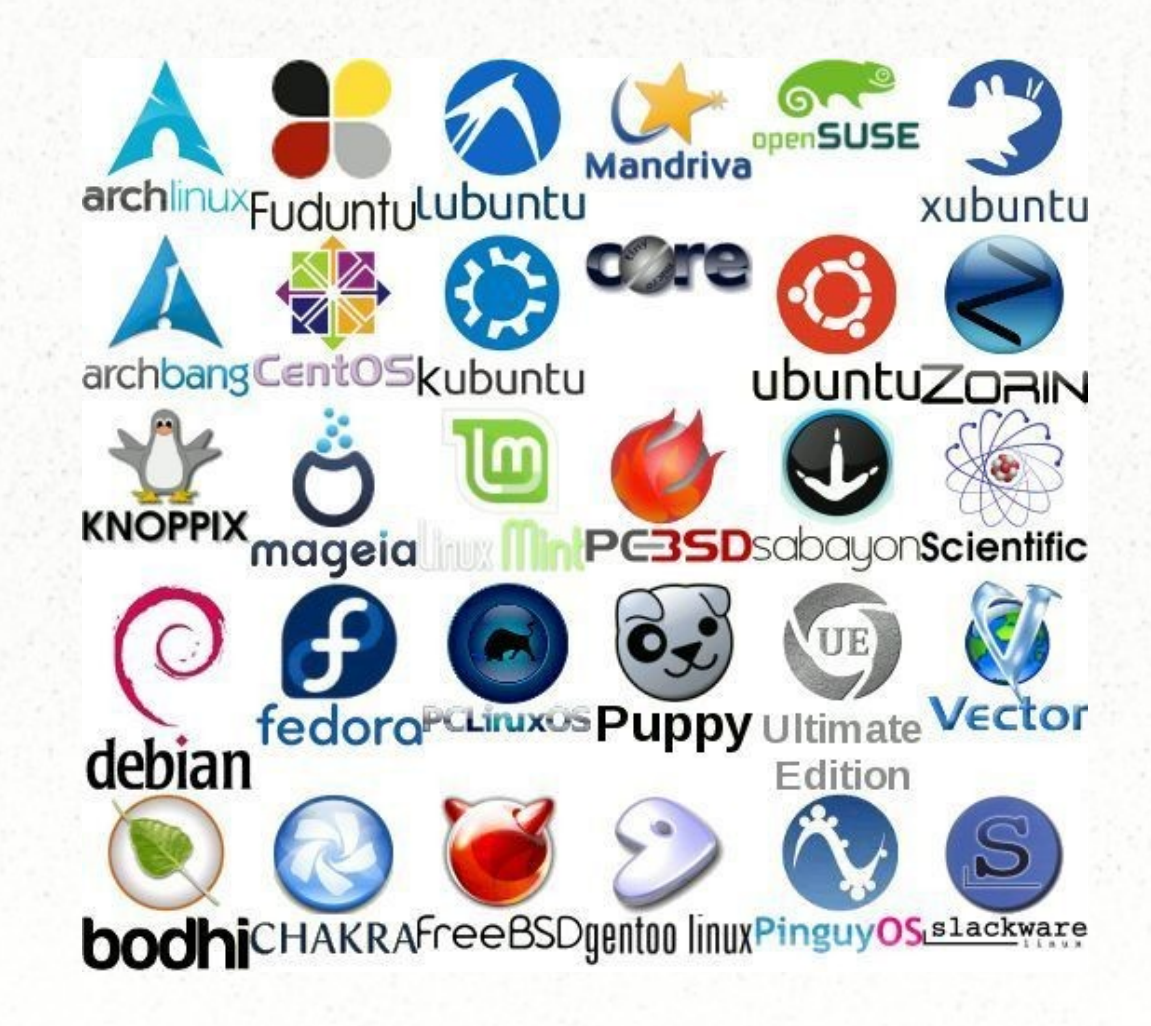

#### Interfaces com o usuário, interface gráfica

– Kde, Gnome, Cinnamon, Enlightenment, Fluxbox, KDE Plasma, Lxde, Mate, Xfce, Unity.

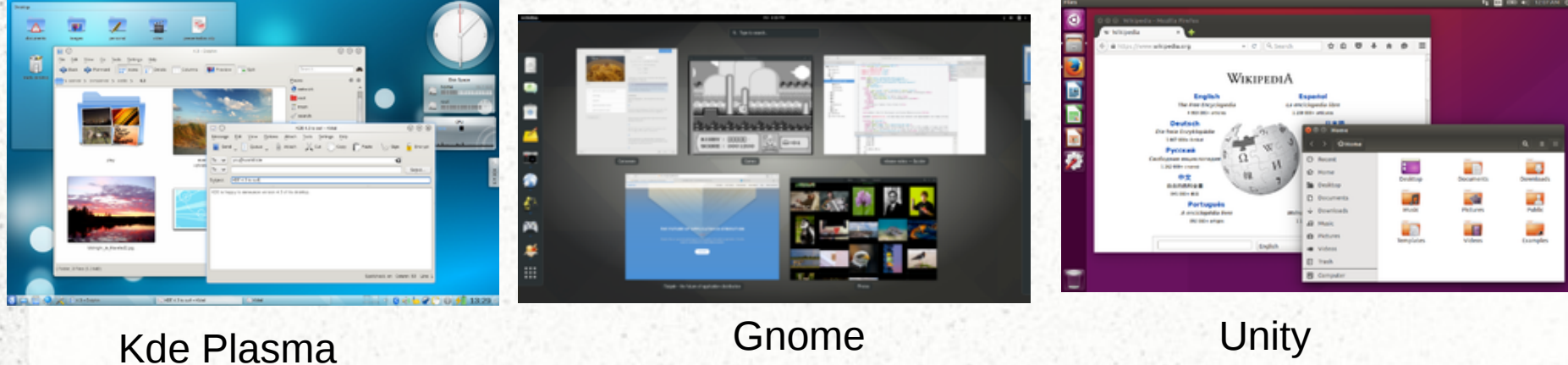

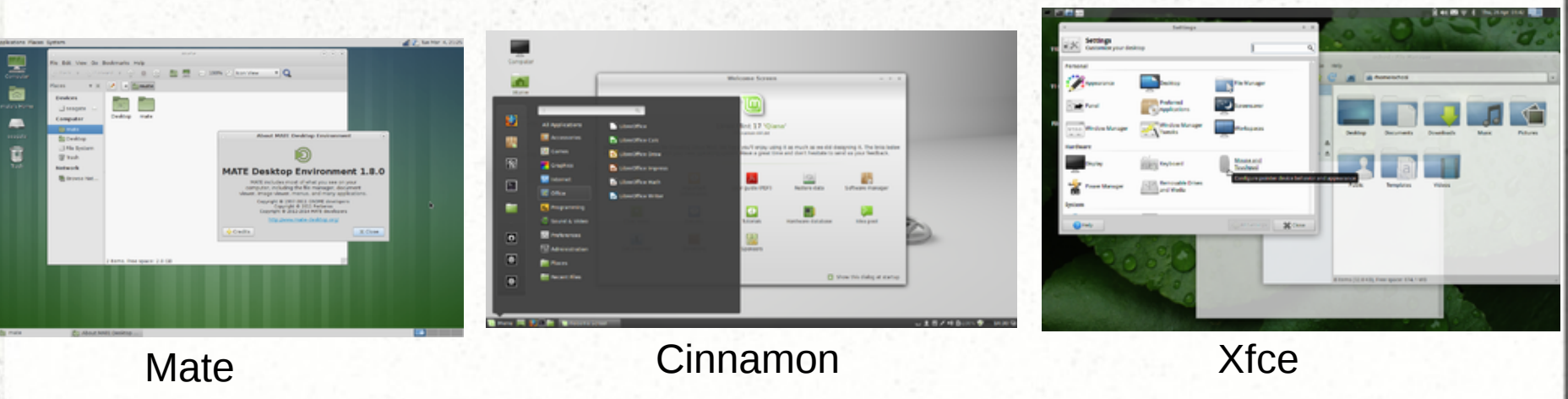

#### **Bibliografia**/**Referências**

- http://www.gnu.org/
- http://distrowatch.com/
- http://futurist.se/gldt/
- https://www.vivaolinux.com.br/linux/
- https://en.wikipedia.org/wiki/Linux

–

## *Partições no linux*

O Linux precisa de pelo menos duas partições

- Uma partição para a raiz *"/",* é a partir da raiz que será instalado o sistema
- Outra partição para a *"swap"*, arquivo de troca.
- Há várias opções de sistemas de arquivos, sendo o ext4 o mais utilizando atualmente. Para a "swap" é utilizado um sistema de arquivo especial.
- As partições são numeradas.
	- Nos sistemas com MBR (32bits, < 2TB) somente 4 partições primárias (1 a 4), ou 3 primárias e as outras estendidas (63 IDE, 15 SCSI)
	- Nos sistemas com GPT (64bits,UFEI > 2TB) até 128 partições

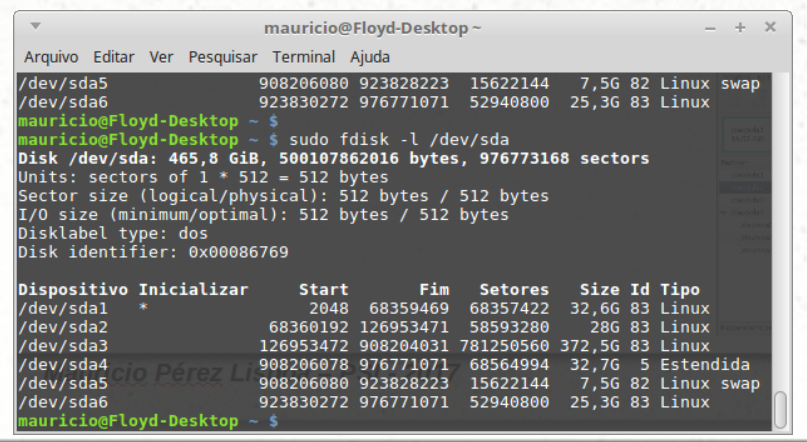

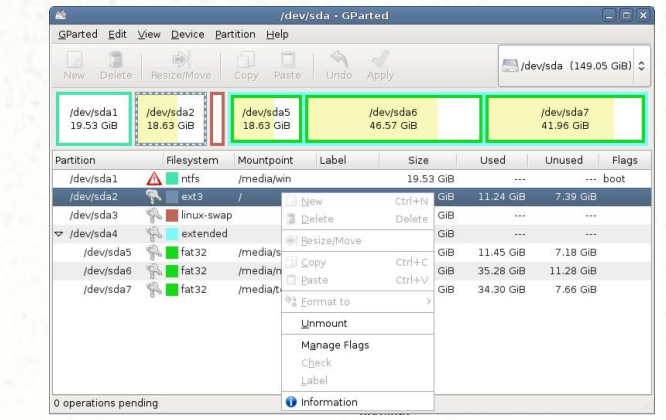

## *Partições no linux*

Diferenças entre os sistemas de partições MBR e GPT

- MBR (32bits, < 2TB) 4 partições primárias (1 a 4) as outras estendidas
- GPT (64bits,UFEI > 2TB) até 128 partições
- https://pt.wikipedia.org/wiki/Tabela\_de\_Parti%C3%A7%C3%A3o\_GUID
- http://www.wikiwand.com/en/BIOS\_boot\_partition

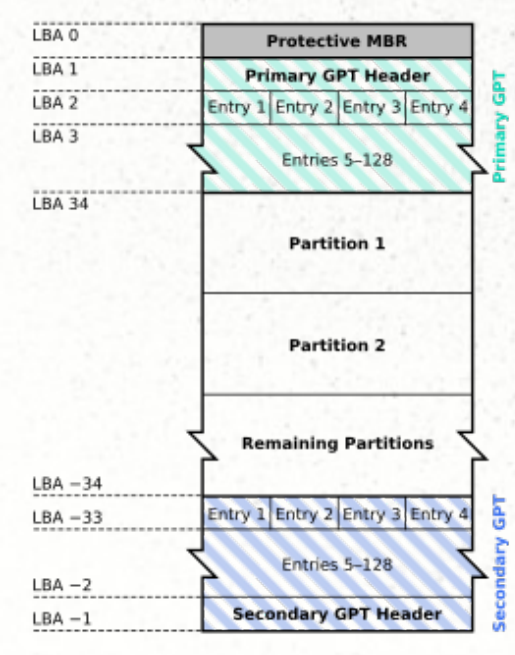

#### **GUID Partition Table Scheme**

#### **GNU GRUB 2**

Locations of boot.img, core.img and the /boot/grub directory Example 1: An MBR-partitioned hard disk with sector size of 512 or 4096 bytes

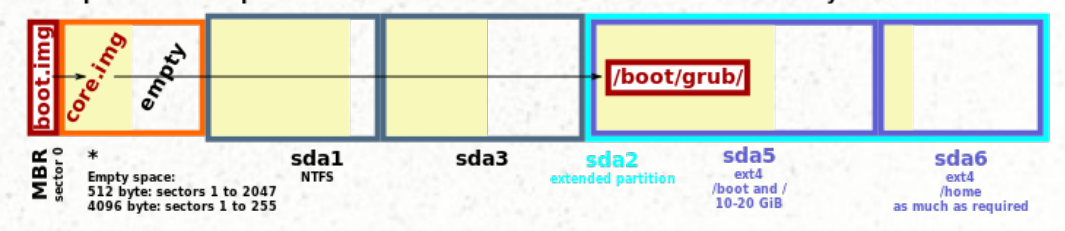

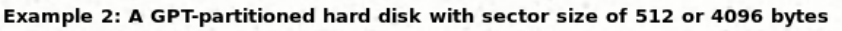

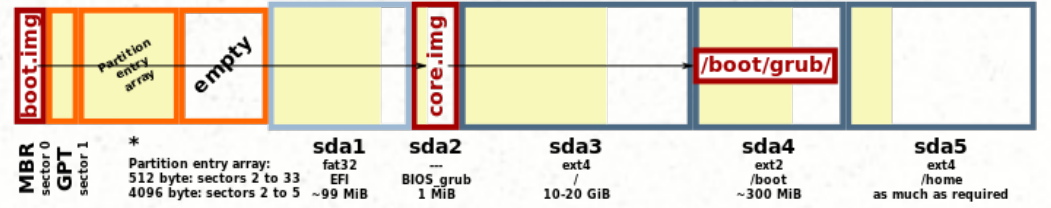

#### *Sistemas de arquivos no Linux*

#### • Sistema de arquivos: diretório raiz ou "/", no shell

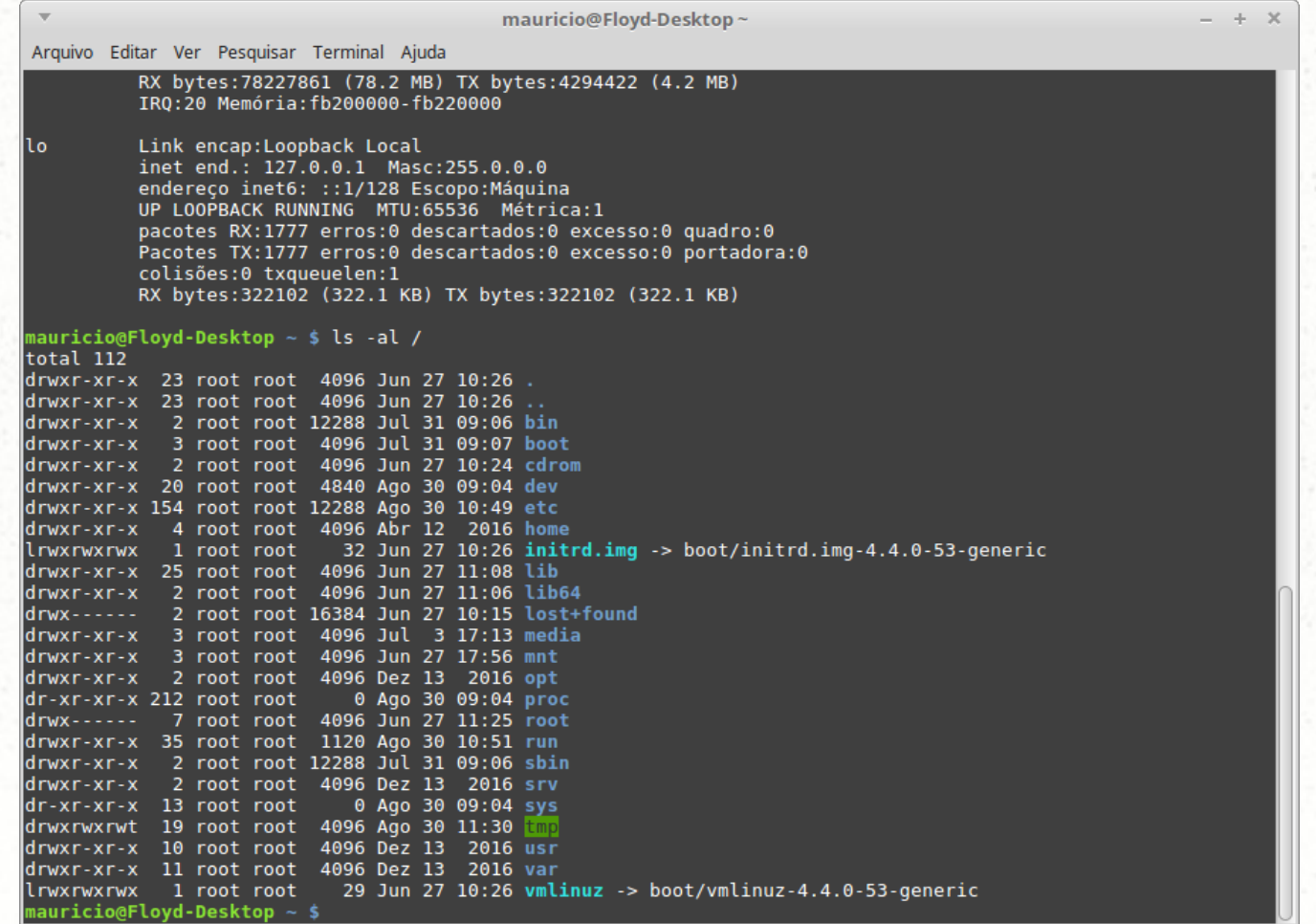

- **/bin**: armazena os binários (bin de binário, executáveis) de alguns comandos básicos do sistema, como:
	- su, tar, cat, rm, pwd, etc.  $(\sim16MB)$ .
- **/boot**: armazena os arquivos de inicialização
	- O Kernel ou os Kernels, é possível ter mais de um.
	- O gerenciador de boot do sistema (Grub).
- **/dev**: Diretório que contêm os dispositivos, é o exemplo mais exótico (diferente) da estrutura de diretório no Linux (UNIX).
	- Todos os arquivos contidos aqui, como: /dev/hda , /dev/sda, /dev/dsp , /dev/mouse, etc., não são arquivos, mas ponteiros para dispositivos de hardware.

- **/usr**: de Unix System Resources. Este é o diretório com mais arquivos em qualquer distribuição Linux.
	- É neste diretório que ficam os binários e bibliotecas de todos os principais programas.
	- A pasta "/usr/bin" (bin de binário), armazena cerca de 2.000 programas e atalhos para programas numa instalação típica.
	- A pasta "/usr/lib" (lib de library), armazena as bibliotecas
	- /usr/man: Estão os manuais (help) dos comandos.
	- /usr/share: Informações adicionais de programas (comandos) e exemplos.

**/etc**: Aqui estão os arquivos de configuração do sistema.

- Os arquivos são texto puro (ASCII). E normalmente terminam em ".conf", por exemplo: adduser.conf , kernel-img.conf ,etc.
- O arquivo "passwd" , contém as informações de cada usuário do sistema desde o root a usuários especiais.
- Há uma estrutura de subdiretórios para cada aplicação
- **/home**: Contém os diretórios de todos os usuários menos do *root*.
- **/lib**: Aqui estão as lib (bibliotecas) compartilhadas necessárias aos programas no sistema raiz.

- **/root**: Contém os diretórios do superusuário (administrador) do sistema.
	- Em algumas distribuições é utilizado um usuário (primeiro) como administrador via comando *sudo*.
- **/tmp**: Pasta para arquivos temporários por exemplo do Kde e Gnome (gerenciadores de janelas)
- **/mnt**: Utilizado para realizar a montagem de outro tipo de sistema de arquivos
- **/media/**: montagem automática de dispositivos, como CDs e pendrive ou Hds externos

- **/proc**: É um sistema de arquivos especial que é criado na memória pelo kernel. Apresenta informações do sistema e dispositivos.
	- Por exemplo, informações da CPU estão no arquivo "/proc/cpuinfo" e da memória em "/proc/meminfo"
- **/var**: este diretório contém os arquivos que são alterados constantemente
	- /var/log: aqui estão os arquivos de log (monitoração) da máquina:
	- /var/log/wtmp, histórico dos logins dos usuários
	- /var/log/messages, contém as mensagem do kernel e de vários programas
	- /var/log/syslog, mensagens de vários programas

- No terminal ou console há o que chamamos de interpretador de comandos, ou shell.
- BASH Shell (bash): Bourne-Again Shell, é uma extensão do sh, sendo utilizado como padrão nos linux.
- Nos prompts do Linux, quando acaba com o símbolo *\$*, indica que o login é um usuário normal.
	- *mauricio@deep:~\$* , Este é o shell do usuário "mauricio" na máquina "deep" e no diretório "/home/mauricio".
	- *mauricio@deep:/etc\$* , o usuário "mauricio" no diretório  $"$ /etc".

Se estiver logado como root, ao invés do símbolo \$, no final do prompt existirá o símbolo *#*.

– root@deep:/etc#

- A tecla *"Tab"* no bash autocompleta, muito útil para relembrar de um determinado comando.
	- mauricio@deep:/etc\$ k
	- Display all 268 possibilities? (y or n)
- Os comandos no bash são executados da forma
	- *"Comando <opção> <argumento>"*
- "cd": Este comando serve para mudar (navegar) de diretório
	- "cd /" : muda de onde estiver para o diretório raiz
	- "cd /etc": muda de onde estiver para o diretório "/etc"
	- "cd .." : sobe um diretório de onde você estiver.

- "Is": Serve para listar os arquivos e diretórios dentro da pasta atual.
	- Por exemplo: \$ "ls -ahl"
- **"cp"**: Este é o comando usado para copiar arquivos de uma pasta a outra.
	- "cp [opções] <arquivo\_origem> <arquivo\_destino>"
	- -i : Modo interativo. Pergunta se você quer sobrescrever ou não (confirmações)
	- -v : Mostra o que está sendo copiado.
	- -R : Copia recursivamente (diretórios e subdiretórios).

- "mv": O mv serve para mover arquivos de um lugar para o outro.
	- "mv <arquivo\_origem> <arquivo\_destino>"
	- -i : Modo interativo. Pergunta se você quer sobrescrever ou não (confirmações)
	- -v : Mostra o que está sendo movido.
	- -f : Copia sem solicitar confirmação.

"**rm**": O rm serve para remover tanto arquivos quanto diretórios, de acordo com os parâmetros usados.

- "rm [opções] <arquivo>"
- Para remover um arquivo simples
- o parâmetro "-f", Para que ele não pedir confirmação
- "rm -rf <arquivos/diretorio>

#### "mkdir": Este serve para criar novos diretórios,

- $\mathbf{m}$ kdir  $\sim$ /teste ".
- É possível também criar pastas recursivamente, criando-se todas as pastas necessárias até chegar a que você pediu, adicionando o parâmetro "-p"
- "mkdir - $p \sim$ /tmp/rasp/teste
- **"locate"**: Este é um comando muito útil, ele permite encontrar arquivos de forma muito rápida.
	- Ele procura apenas dentro de uma base de dados que contém os nomes de todos os arquivos.
	- Esta base é gerada ao rodar o comando "updatedb",
	- É necessário ser root para executar o "updatedb".

- **"su"**: No Linux, existe uma separação clara entre o root e os demais usuários do sistema.
	- O root é o único que pode alterar a configuração do sistema e usar a maior parte das ferramentas de configuração.
	- Exemplo: "\$ su user2", será solicitada a senha do user2.
- Se você está logado como usuário qualquer e der o comando "su" sem nome de usuário, será solicitada a senha do root e, quando ela for fornecida, passará a ser super-usuário (root).
- **"sudo"**: Este comando é utilizado em algumas distro baseadas no Ubuntu para permitir acesso à administração do sistema. Deve preceder o comando que se deseja executar com "root"
	- Exemplo: "\$ sudo cat /etc/passwd"

- "cat": Serve para ver o conteúdo de um arquivo. Por exemplo,
	- "cat /etc/passwd" mostra o conteúdo arquivo "passwd" na tela do console.
	- O problema do cat é que ele mostra o conteúdo do arquivo todo na tela, não permite navegação.
- Ele permite concatenar arquivos, por exemplo.
	- "cat /etc/passwd /etc/syslog.conf > /tmp/teste\_cat.txt"
	- Para ver o resultado "cat /tmp/teste\_cat.txt"

●

- "clear": Limpa a tela, uma forma de colocar ordem na casa antes de executar novos comandos. Ao invés de digitar, você pode pressionar "Ctrl+L", que é o atalho de teclado para ele.
- **"du"**: O du permite ver uma lista com o espaço ocupado por cada pasta dentro do diretório atual.
	- É uma forma rápida de encontrar grandes arquivos ou pastas que estão consumindo muito espaço.
	- Em geral utilizo "du -h", onde o -h (human)
	- Exemplo: "\$du -sh ./\*", mostra os tamanhos de cada pasta a partir da atual (.).

- "more": Este comando permite que o usuário visualize uma tela para frente por vez, em um longo corpo de texto, assim como pesquisar esse texto.
	- Pressionar a barra de espaço faz pular para frente uma página, enquanto pressionar Enter moverá para frente uma linha por vez.
- **"grep":** O grep permite filtrar a saída de um determinado comando, de forma que ao invés de um monte de linhas, você veja apenas a informação que está procurando.
	- Ele é frequentemente usado em conjunto com o pipe, sobretudo em scripts.

- **| (pipe)**: Junto com as setas de redirecionamento (> e >>), o pipe ( | ) é muito usado em scripts e comandos diversos.
	- Ele permite fazer com que a saída de um comando seja direcionada (enviada) para outro ao invés de ser mostrada na tela.
	- Parece muito exótica, mas acaba sendo incrivelmente útil, pois permite "combinar" diversos comandos que originalmente não teriam nenhuma relação entre si, de forma que eles façam alguma coisa específica.
- Por exemplo, para o comando "cat" quando a tela ficou cheia
	- "cat /etc/passwd |more"
	- "\$ sudo cat /var/log/syslog|grep error |more"

- "history" : mostra o histórico, pode ser utilizado junto com o grep para filtrar, procurar um determinado comando
- **&**: Este é um parâmetro que permite rodar aplicativos mantendo o terminal livre. No Linux, todos os aplicativos, mesmo os gráficos, podem ser chamados a partir de uma janela de terminal.
	- O problema é que, ao chamar algum aplicativo, o terminal ficará bloqueado até que o aplicativo seja finalizado, obrigando-lhe a abrir um para cada programa.
	- " $\sim$ \$ edit teste.txt &": roda o edit com o arquivo test.txt e libera o terminal.

"tar": era usado originalmente para backups em fitas magnéticas.

- "\$ tar cvf <nome\_arquivo>.tar <arq1> <arq2>".
- Esse comando criará um novo arquivo, especificado pelo nome de arquivo *nome\_arquivo.ta*r contendo os arquivos *arq1* e *arq2*.
- Outra opções:
	- "\$ tar czvf teste.tar.gz teste/" :(inclui todos os arquivos do diretório e subdiretórios de teste/ compactando-os automaticamente)
	- "\$ tar tzvf teste.tar.gz" : mostra o conteúdo de nosso arquivo teste.tar.gz
	- "\$ tar xzvf teste.tar.gz" :extrai o conteúdo do arquivo teste.tar.gz no diretório atual

## *Permissões no linux*

No GNU/Linux, cada arquivo tem uma permissão para três categorias diferentes.

- "own" (dono), "group" (grupo) e "others" (outros)
- As permissões são atributos dos arquivos/diretório que especificarão se ele pode ser lido, executado ou escrito. Assim cada usuário possui permissões de leitura, escrita e execução.
	- Indicadas por: "r", "w" e "x" , respectivamente.

Há indicação nas permissões também para diretório "d".

As permissões são controladas pelo comando "chmod"

- O dono: é a pessoa que criou o arquivo ou o diretório
- O grupo: permitir que vários usuários diferentes tenham acesso a um mesmo arquivo
- Todos: é a categoria de usuários que não são donos ou não pertencem ao grupo do arquivo
- O comando "chown" determina quem é o dono e o grupo do arquivo ou diretório.

## *Permissões no linux*

- O chmod atua sobre os três níveis; usuário 'u', grupo 'g' ou outros 'o'. Utiliza letras ou modo octal.
	- No modo octal usa números de 0 (zero) a 7 (sete).

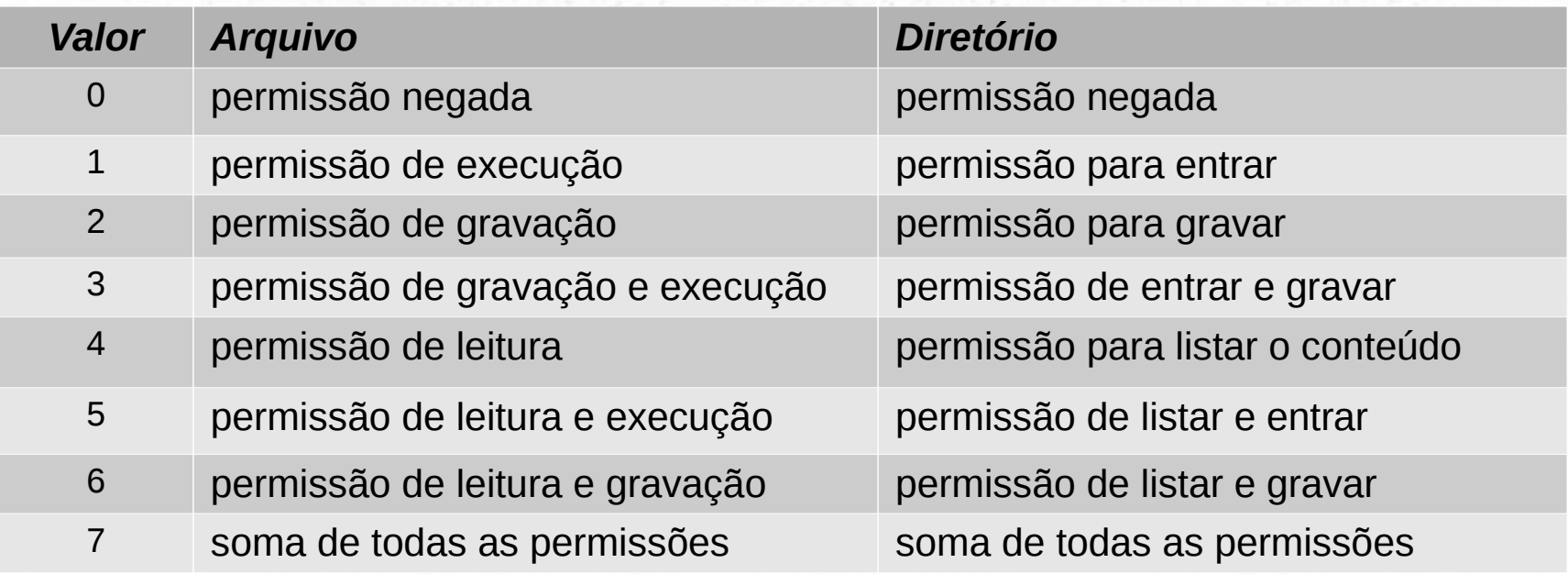

#### *Permissões no linux*

- No modo não octal, são utilizadas letras e os símbolos  $e + p$ ara remover ou acrescentar uma permissão.
	- Ex. *\$ chmod [ugoa]{-+}[rwx] nome\_do\_arquivo\_ou\_diretório*
	- \$chmod u+w teste.txt : adiciona perm. de escrita "w" para o usuário "u"
	- \$chmod ug+rw teste.txt : adiciona perm. de leitura e escrita para o usuário e para o grupo.
	- \$chmod 755 texte.txt: altera as permissões para *rwx* dono, *rx* grupo e para os outros
	- \$chmod 644 teste.txt: altera as permissões para *rw* dono, *r* grupo e para os outros

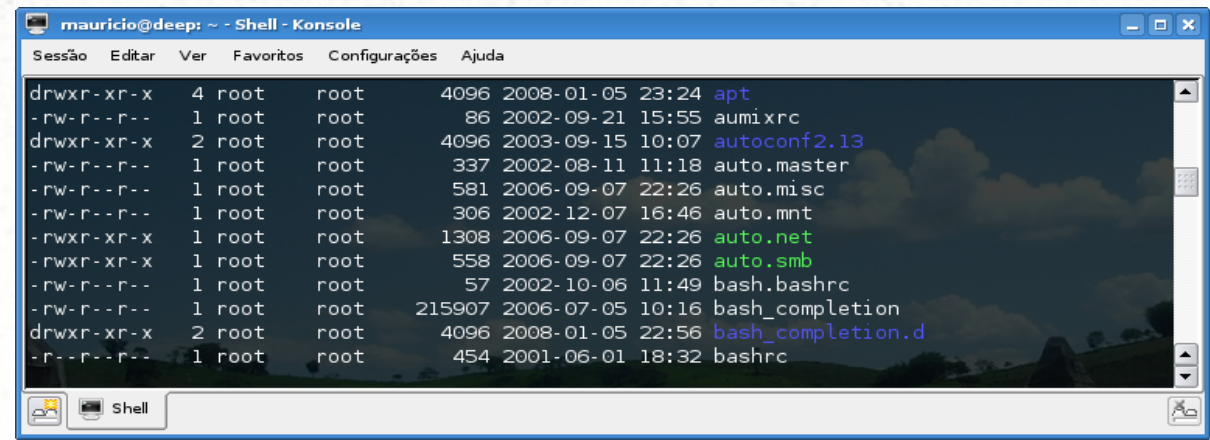

# *Instalação do Linux*

- Antes de instalar é necessário saber
	- a) A máquina compartilhará outro sistema operacional (SO)
	- b) A utilização será Servidor ou Desktop
	- c) Compatibilidade de Hardware
- Se for compartilhada com outro SO (mais de dois).
	- O compartilhamento é no mesmo disco
	- O compartilhamento é em discos separados.
- Definir o particionamento do disco
- A nomenclatura que o Linux utiliza para os discos é:
	- sda: para o primeiro
	- sdb: para o segundo, etc
- Nos discos IDE(antigos) era utilizando hda, hdb, hdc e hdd